## **Refreshing Reports**

When you refresh a report, you purge the accumulated data and restart the report.

You are prompted to refresh a report when you make changes to a started report and attempt to restart it. This is because the name of the report currently accumulating data matches the name of the report you are attempting to start; Adabas Review does not permit reports with duplicate names.

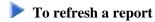

1. Enter the command RF on the selection line preceding the report name.

Adabas Review then purges the accumulated data and restarts the report; a message is displayed indicating that the report is refreshed.